# **Device Readiness & Student Practice Exercise**

This exercise has been created to make sure you and your students are prepared on test day.The following tasks should be completed prior to the actual test day. While you don't have to complete everything in this plan, it is important to at least perform the device readiness check prior to test day.

#### **Objectives**

- Provide students an orientation to the test
- Confirm that student devices meet testing requirements
- Ensure that students know how to log in
- Allow an opportunity for students to practice taking a few test questions

#### **Approximate Length**

1 hour

#### **Steps**

- 1. Watch introduction video
- 2. Device readiness—check student workstations
- 3. Practice logging in
- 4. Try a practice test

#### **Students Will Need**

- Device they plan to use for testing
- NWEA Secure Testing app (K–2 using an iPad)
- Internet Browser (Google Chrome preferred)
- Headphones (K–2 or using Text-to-Speech)

### **Step 1: Watch the Introduction Video for MAP Growth**

Open a browser and go to: **[studentresources.nwea.org](http://studentresources.nwea.org/)** <sup>7</sup>.

Next, select the appropriate grade level for your students, and then choose "What's This Test About?"

> **Tip:** Videos are available with Spanish captions when selecting the CC symbol on the video player.

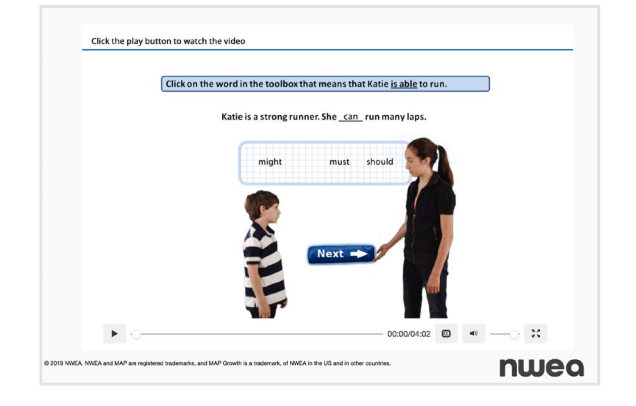

Œ

### **Step 2: Device Readiness—Check Student Workstations**

Either follow the directions in this exercise or have students complete the **[Device Readiness Check](https://teach.mapnwea.org/impl/maptraining/DeviceReadiness/story.html)** ... Below fourth grade, we recommend that a parent/caregiver assist with the exercise.

- 1. Direct students to open a browser and go to: **[check.nwea.org](http://check.nwea.org/)** After a few seconds, students should see the banner at the top change from *"Loading... Please wait"* to either a green checkmark for pass or a red "X" for fail. This machine has failed the check. [TEST AGAIN] This machine has passed the check. [TEST AGAIN]  $\boldsymbol{\mathsf{x}}$ Devices that pass this check are much less likely to encounter issues that may disrupt testing.<br>We recommend running this check on several workstations, in each testing lab, prior to your first A Please contact your Network Administrator. If you need additional help resolving these issues please contact NWEA Partner Support. day of testing. Any failures should be fixed. Refer to the **[System Requirements](https://teach.mapnwea.org/impl/maphelp/Content/MAPSetup/Technology/SystemRequirements.htm?Highlight=system%20requirements) For the minimum device requirements** for testing. For additional help, please contact **[Partner Support](https://community.nwea.org/community/partner-support)**  $[$ .
- Once student devices have passed, tell students to go to: **[test.mapnwea.org](https://test.mapnwea.org) 2.**

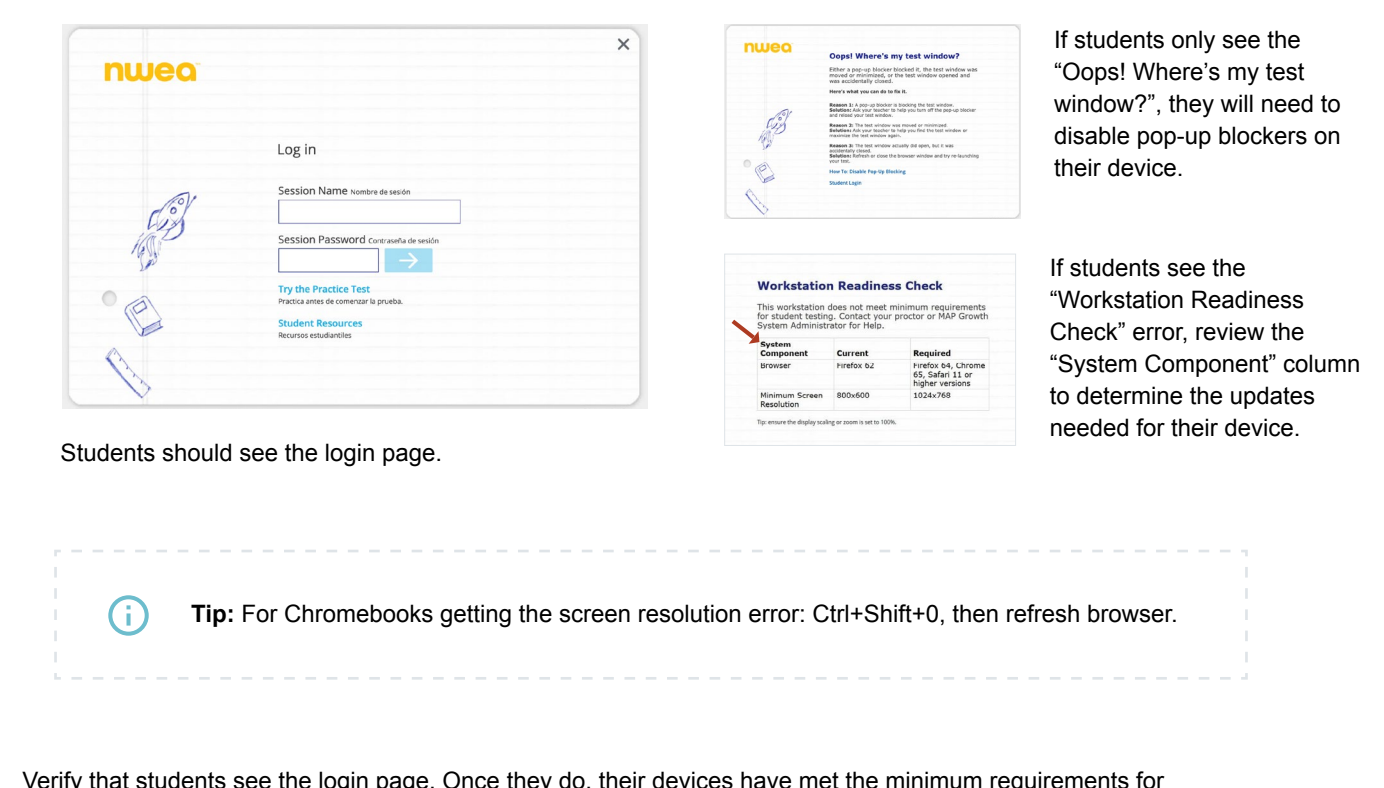

Verify that students see the login page. Once they do, their devices have met the minimum requirements for testing. **3.**

## **Step 3: Try a Practice Test**

**1.** 

The practice test has only a few questions and will not be scored. It provides an opportunity for students to become familiar with the test question format.

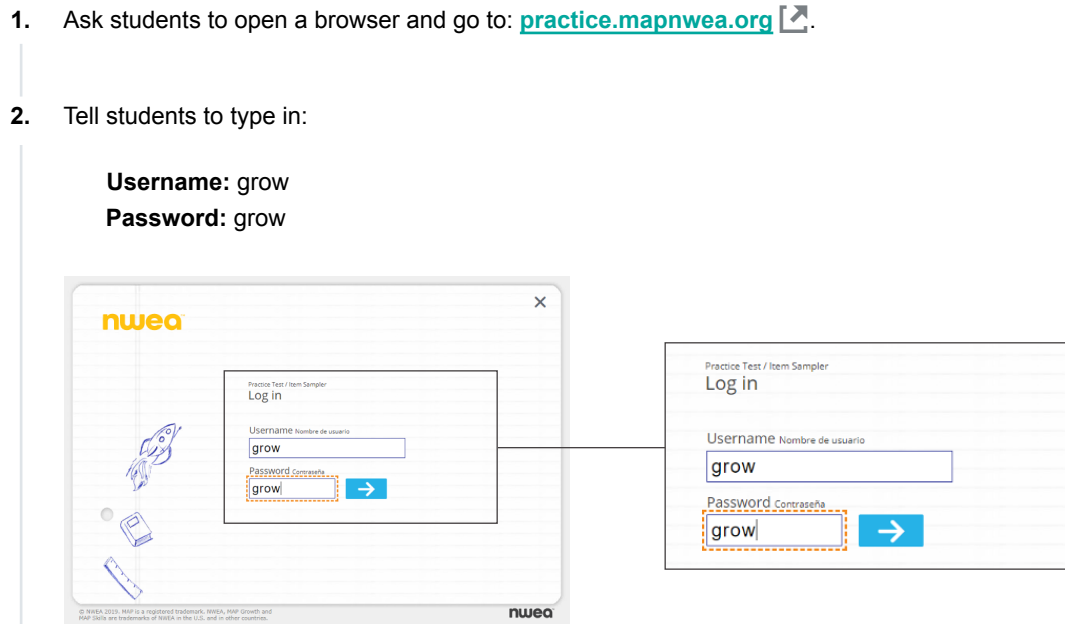

Have students select grade, subject, test language, and test from the drop-down menu. **3.** 

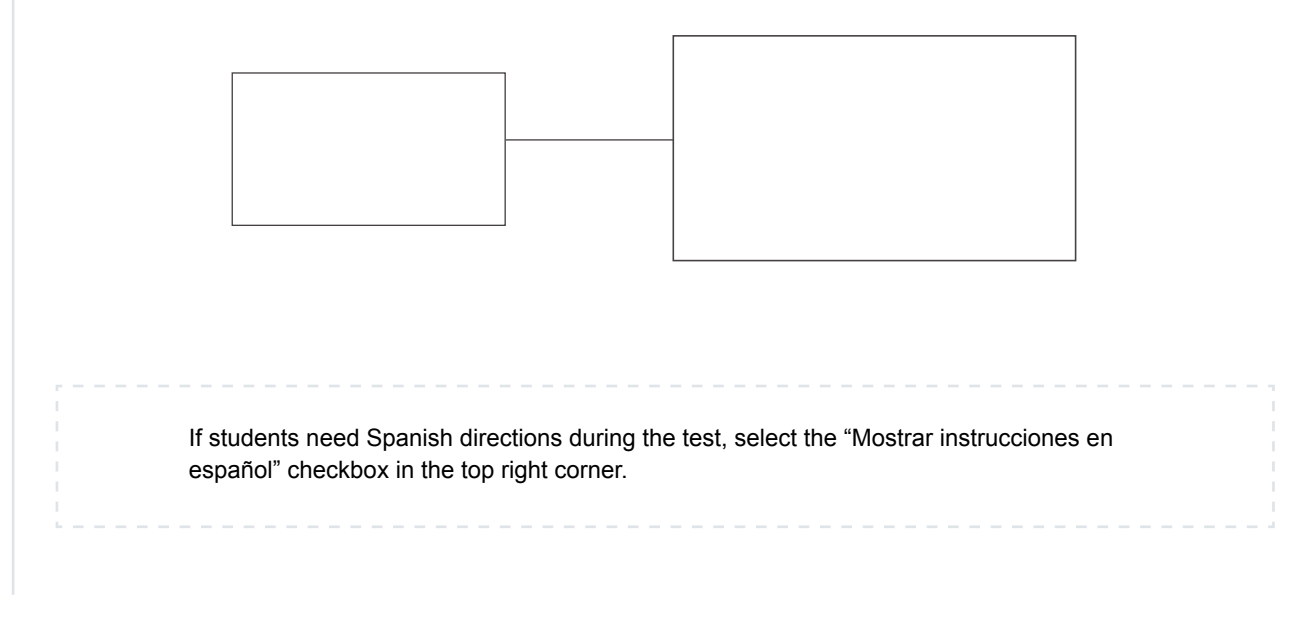

Tell students to select the "Exit Test" button or close the application when they are done. **4.**